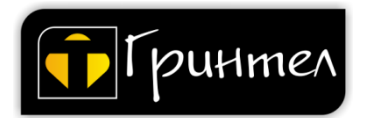

личного кабинета абонента.

1. Скачивание. Скачать мобильное приложение можно в «Apple store» или в «Play market». Набрав в поисковой строке «Гринтел».

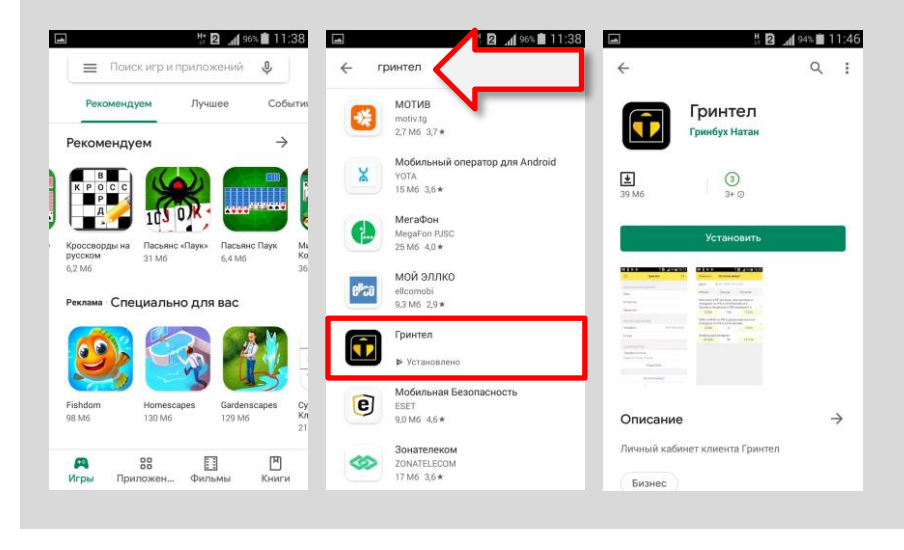

## 2. Вход в программу.

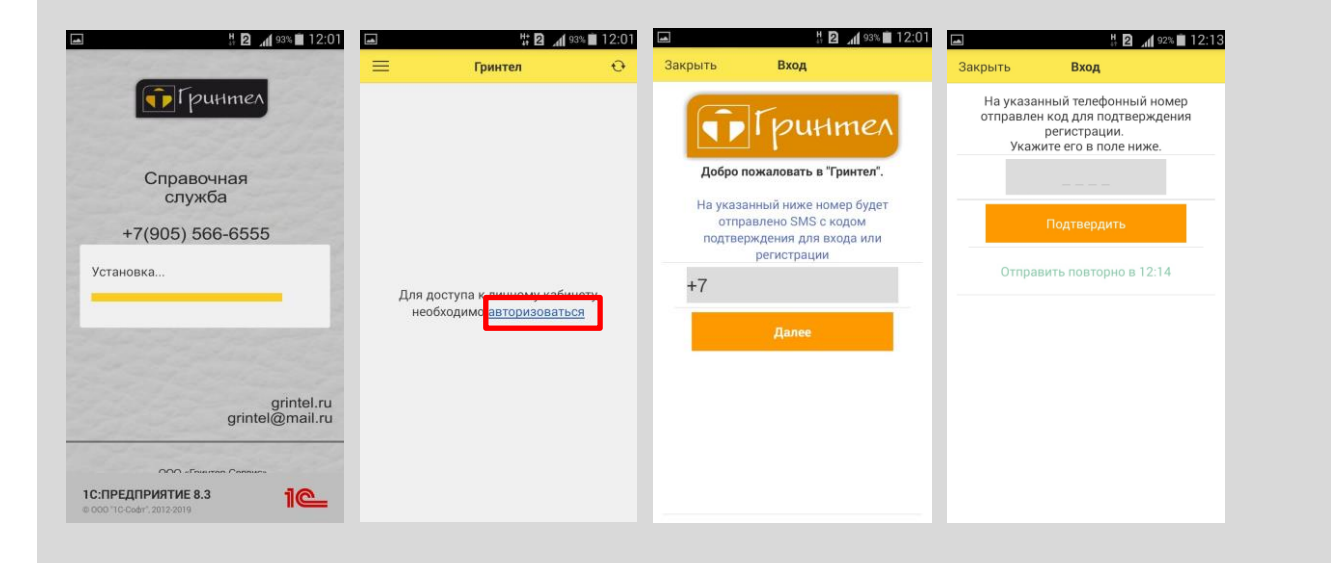

## 3. Информация доступная в личном кабинете

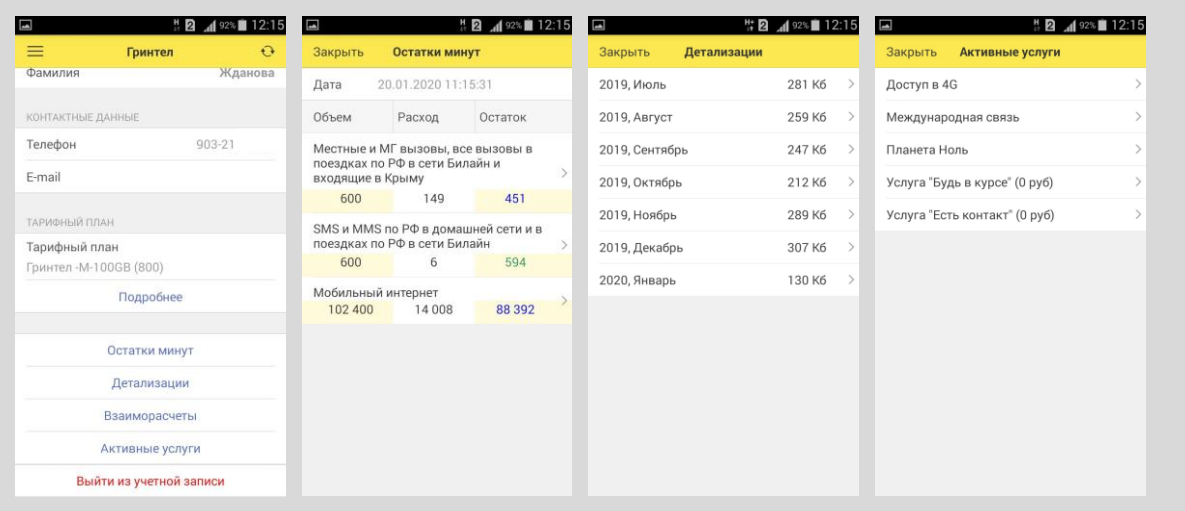

Обновление информации происходит в момент входа в программу, так же можно обновить информацию, нажав на значок «Обновление информации»

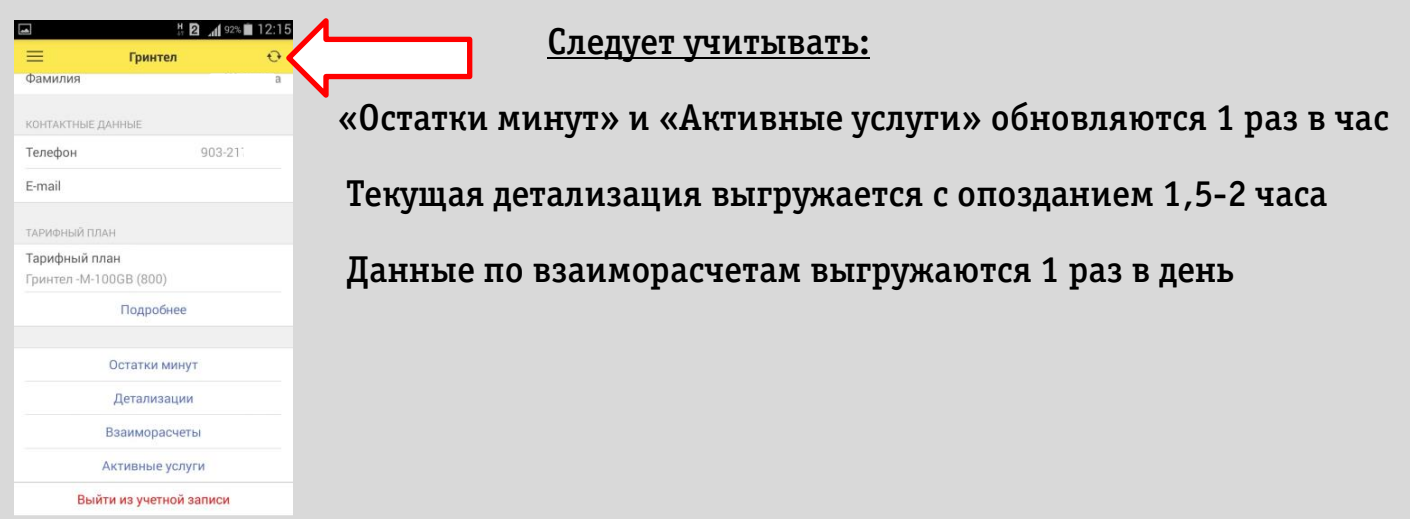

## 4. Описание блока «Взаиморасчеты»

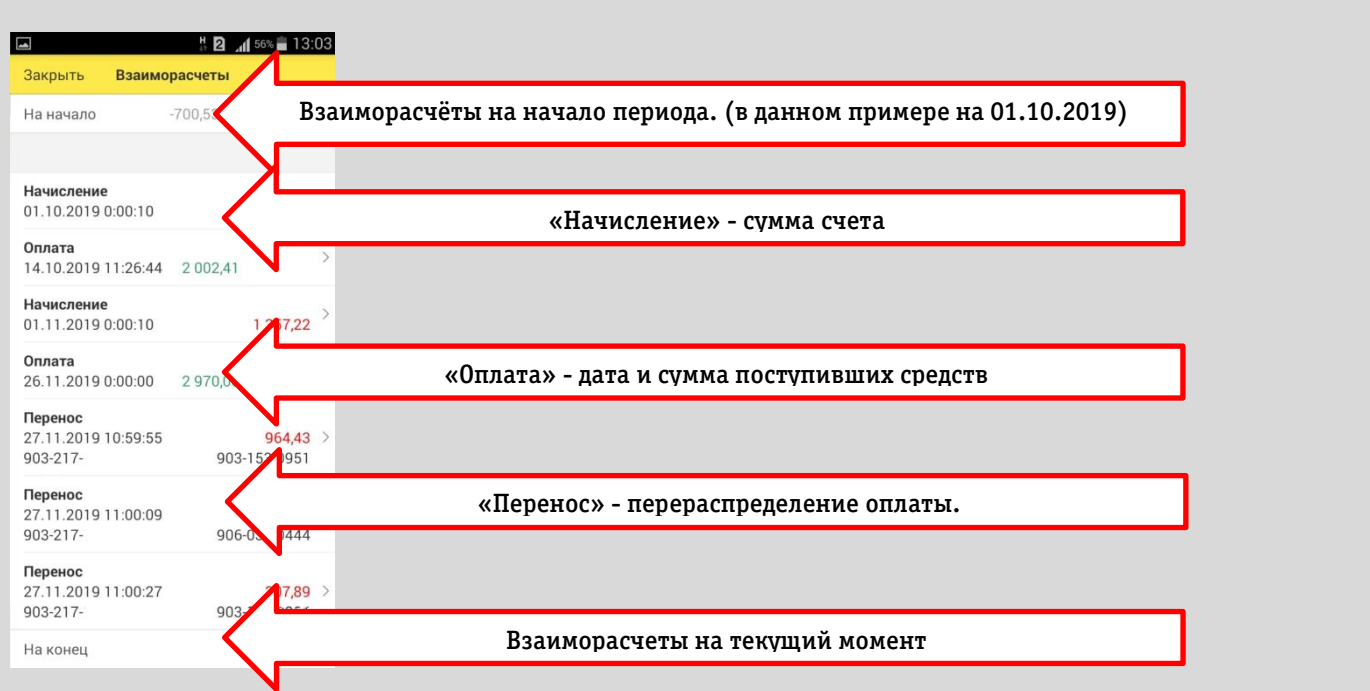